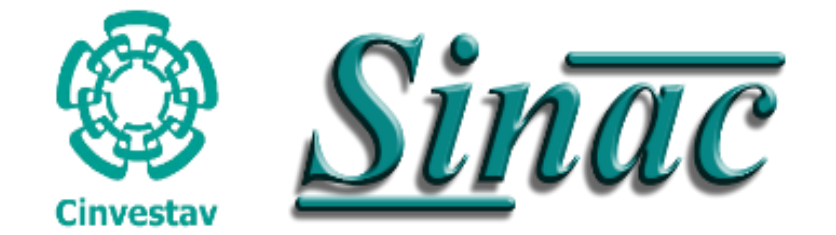

# **Manual** Solicitudes de Apoyo Cinvestav

# **Ingresar al SINAC**

### Ingresa a la siguiente dirección electrónica:

**<https://sinac.cinvestav.mx/>**

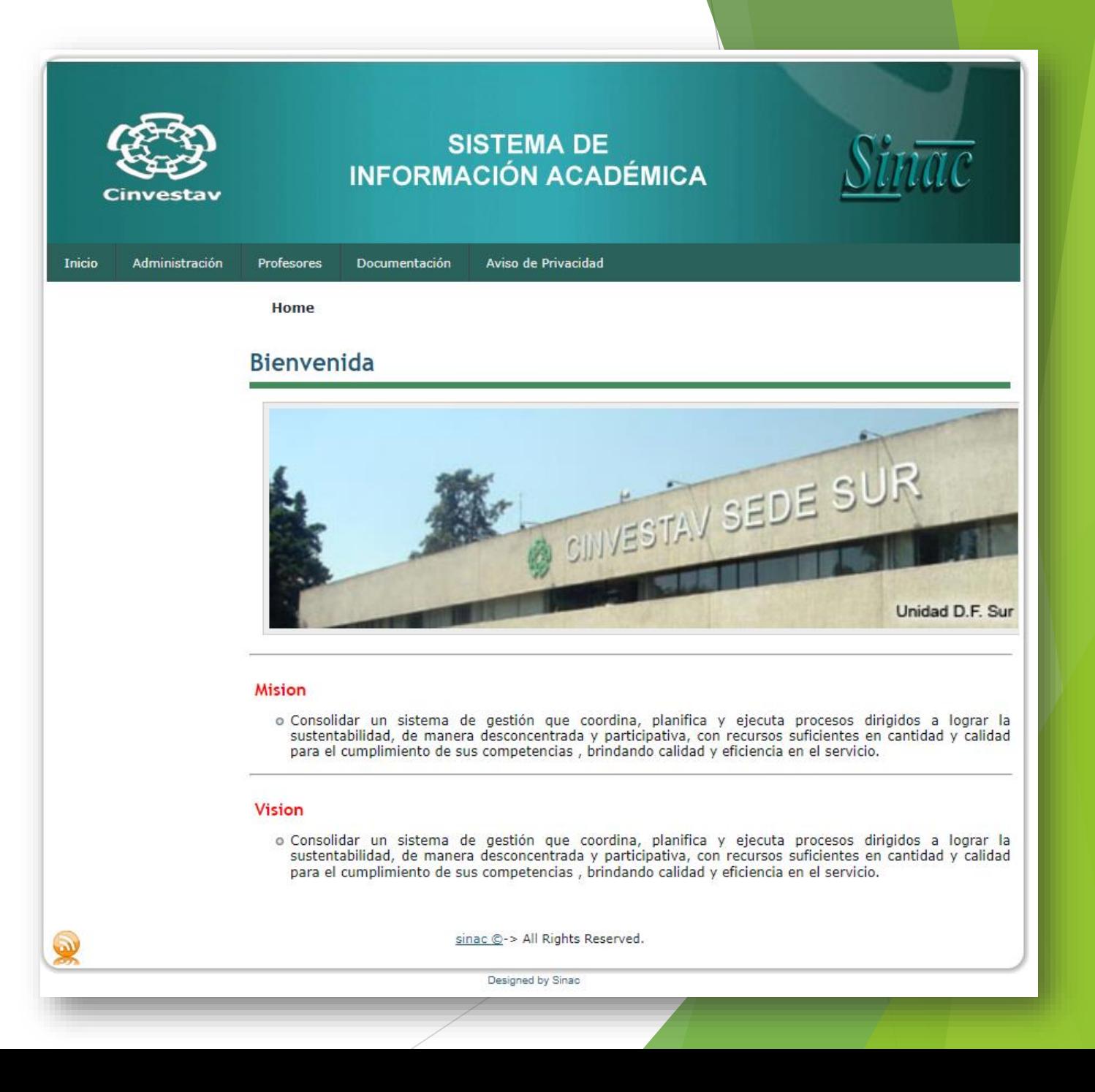

# **Ingresar al Módulo Alumnos**

- 1. Dar clic en la pestaña **Administración**
- 2. Posteriormente en la pestaña **Alumno**
- 3. Ingresa tu **Matrícula y Contraseña**

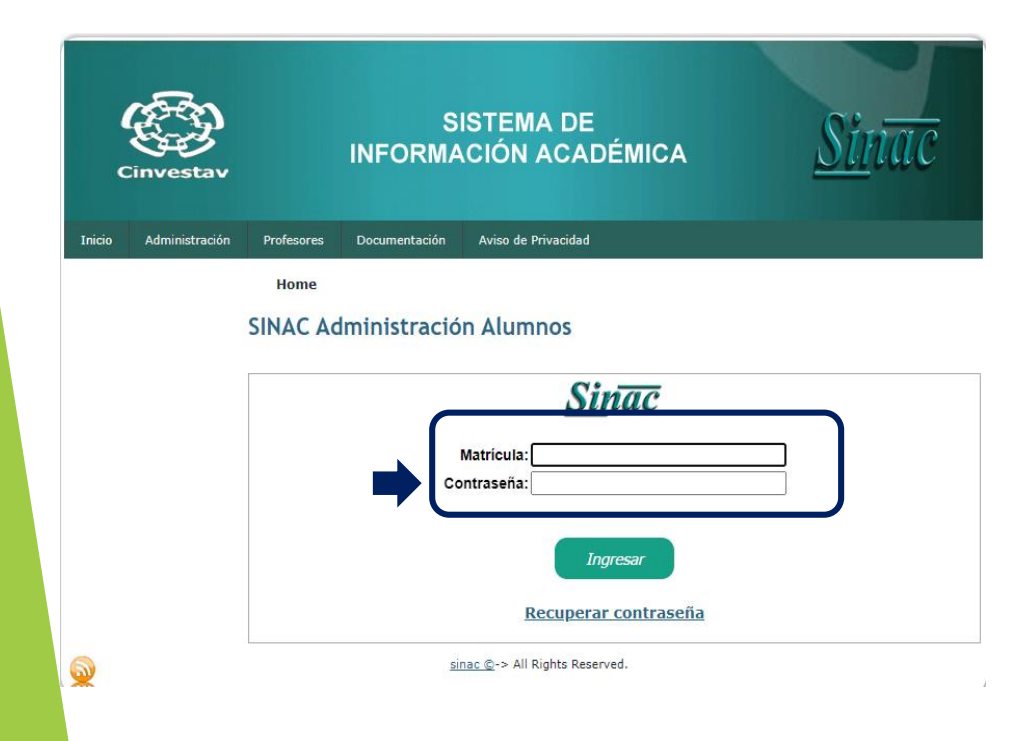

.ar

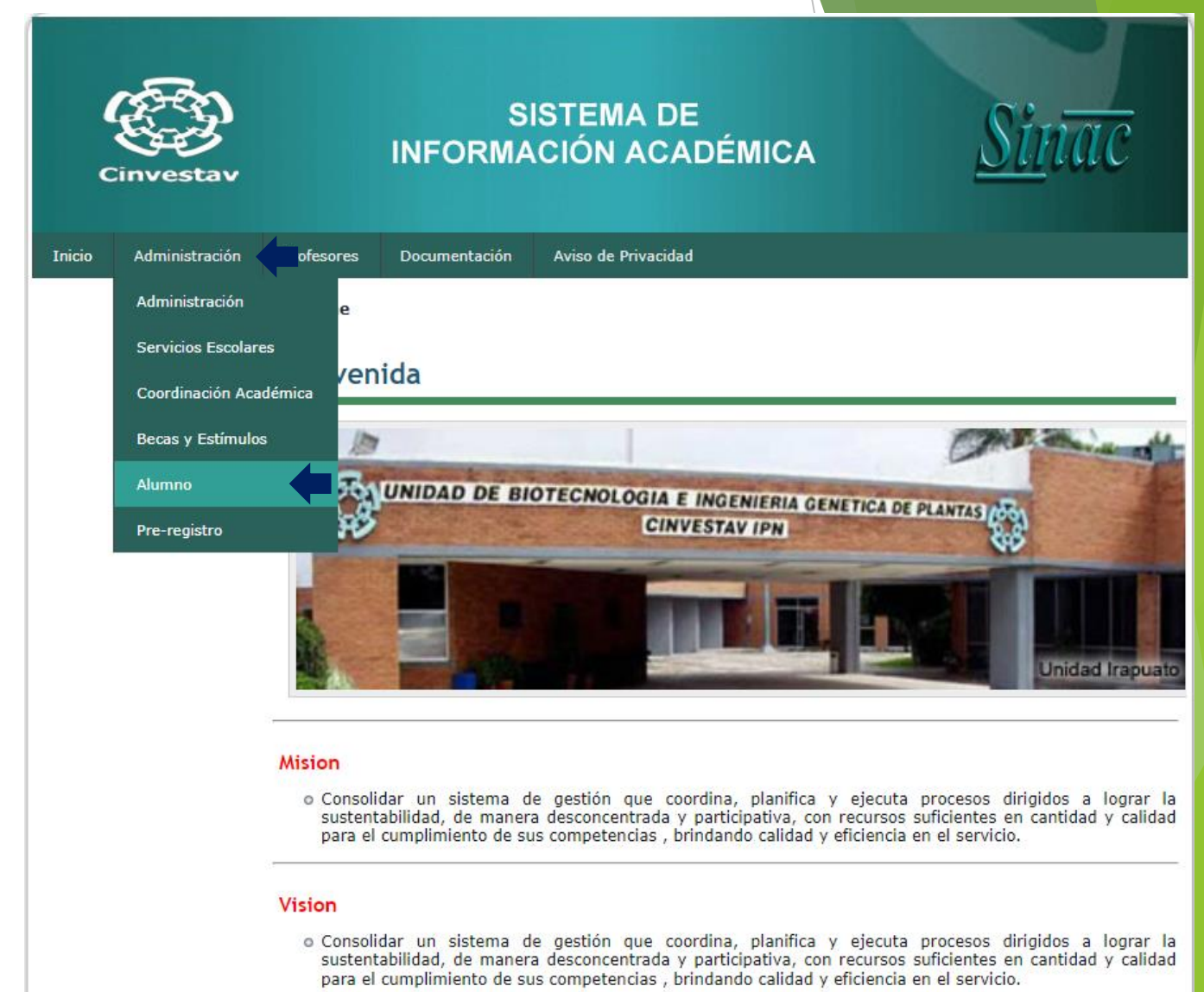

sinac @-> All Rights Reserved.

# **Menú Alumnos**

Antes de generar una solicitud de apoyo es necesario revisar que la Información de Preregistro este completa y correcta*.*

La Información que se debe revisar es la siguiente:

- **1. Datos Generales.**
- **2. Domicilios**.
- **3. Correo Electrónico Institucional.**

**Nota:** Recuerda que puedes editar la información dando clic en el botón Editar que se encuentra en la parte inferior del Preregistro.

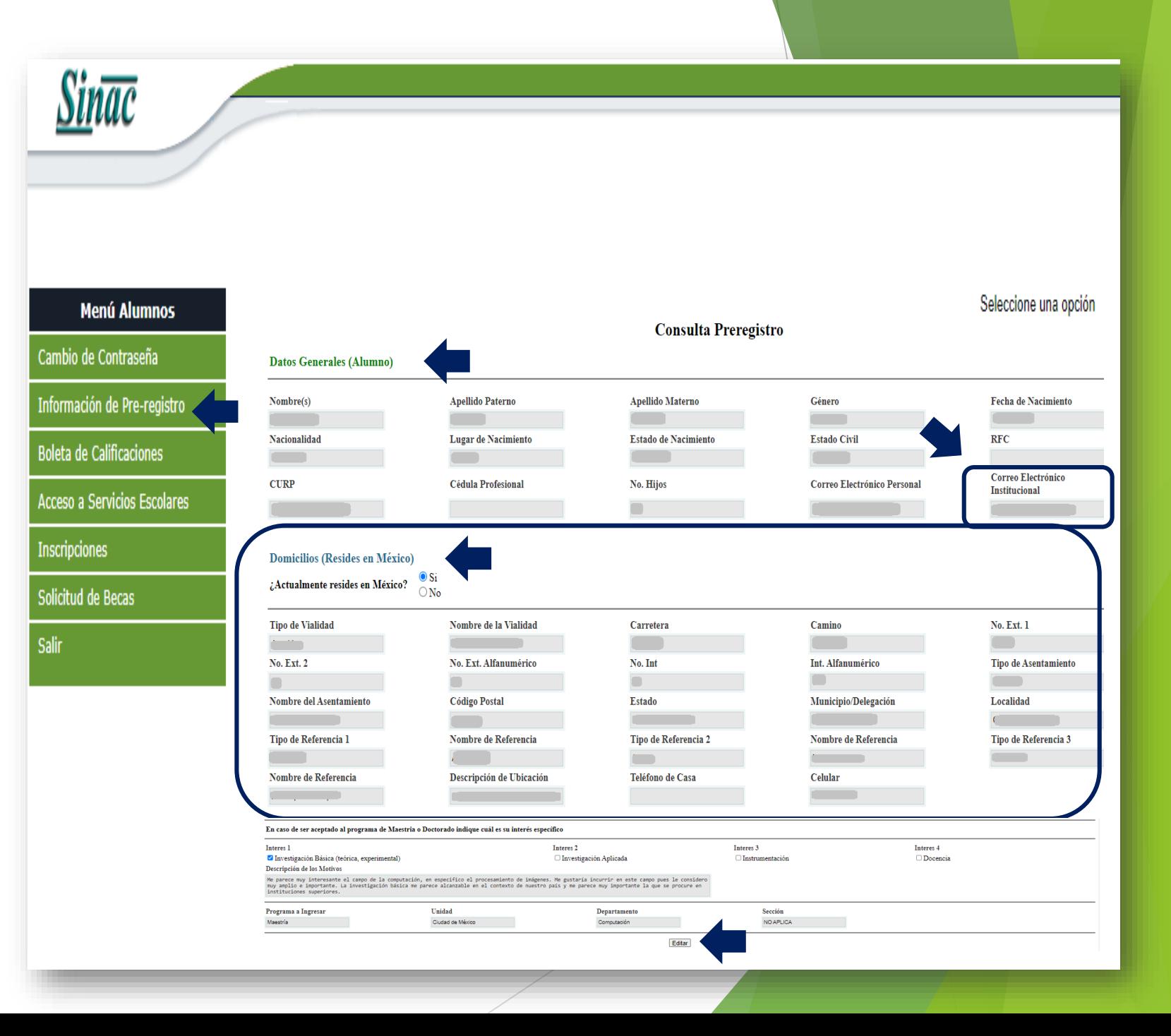

# **Catálogo de Beneficiario**

- ❖ Para solicitar algún apoyo Cinvestav, recuerda que debes contar con un Catálogo de Beneficiario vigente.
- ❖ Para los estudiantes que hayan recibido un apoyo en los dos años anteriores **no** es necesario capturar un nuevo catálogo de beneficiario, solo en caso de cambio de cuenta bancaria se tendrá que generar un nuevo catálogo de beneficiario y enviar toda la documentación solicitada\* junto con un oficio firmado por la persona beneficiaria solicitando este cambio.
- ❖ Para poder generar el Catálogo sigue las siguientes instrucciones:
- ➢ En el **Menú Alumnos** ingresa en la pestaña **Solicitud de beca**, posteriormente en el **Menú** ingresa en la pestaña **Catálogo de Beneficiario**.

**\* Documentación solicitada para adjuntar con el Catálogo de Beneficiarios.**

•Copia de identificación oficial con fotografía (INE, cédula profesional o pasaporte). •Copia del estado de cuenta donde se indica la clabe interbancaria (no mayor a 3 meses). •Copia de la CURP.

•Comprobante de domicilio (luz, agua, teléfono o predio) (no mayor a 3 meses).

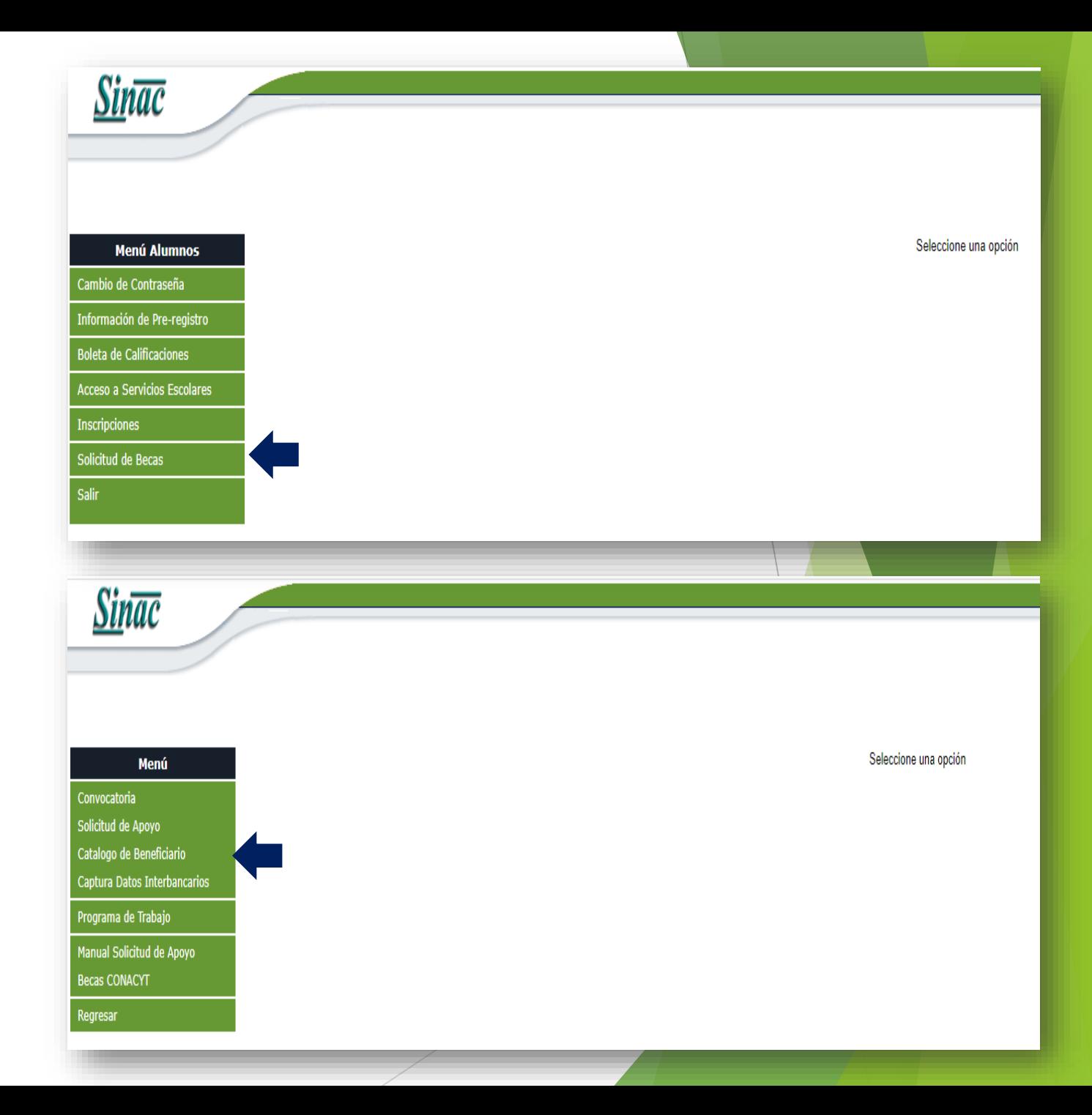

### ❖ Ingresa en el ícono **[+** para generar un catálogo de beneficiario.

- ❖ Recuerda que los datos del beneficiario y el domicilio se obtienen del Pre-registro.
- ❖ En caso en que la dirección del domicilio no sea la misma que se encuentra en el comprobante de domicilio, se debe modificar la dirección en el Pre-registro.
- ❖ Captura los datos requeridos con respecto a la cuenta bancaria.
- ❖ Si estás seguro de que los datos están correctos en el Catálogo de Beneficiario, guarda dando un clic en el botón

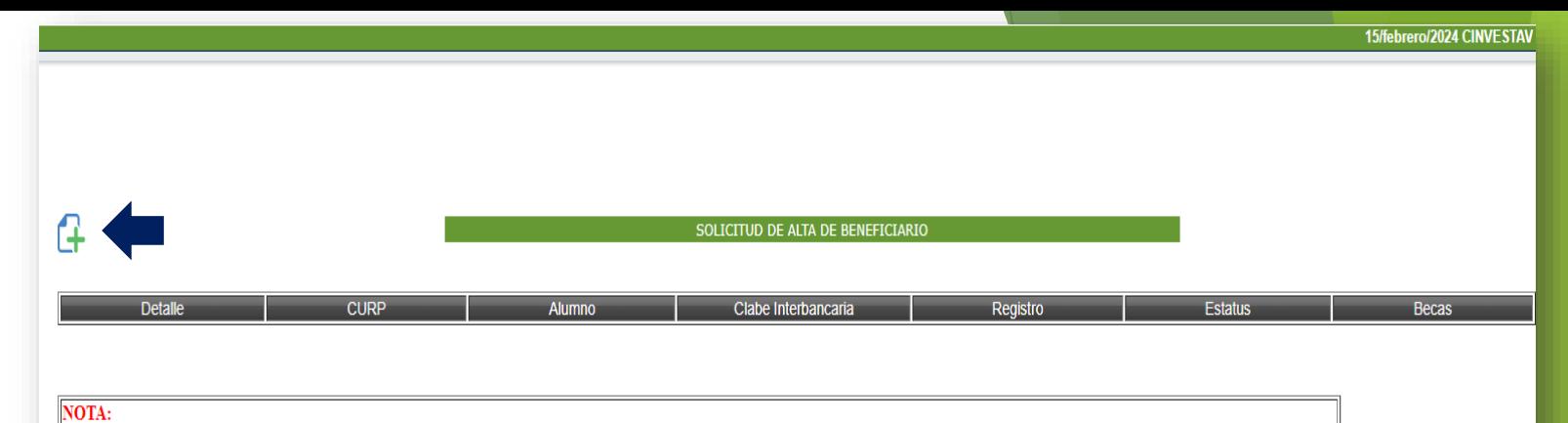

### **\* Documentación solicitada para adjuntar con el Catálogo de Beneficiarios.** •Copia de identificación oficial con fotografía (INE, cédula profesional o pasaporte). •Copia del estado de cuenta donde se indica la clabe interbancaria (no mayor a 3 meses). •Copia de la CURP. •Comprobante de domicilio (luz, agua, teléfono o predio) (no mayor a 3 meses).

Centro de Investigación y de Estudios Avanzados de LPN Solicitud de registro de beneficiarios y cuentas bancarias en el Catálogo de Beneficiarios Cinvestar Tipo de movimiento Alta  $\mathbf{x}$ Baia Fecha  $dd$  $mm$ os generales del benefici ombre denominación o razón social  $CURP$ zistro Federal de Contribuyente  $No. Ext.$  $Calle$ No. Int. Colonia Código Postal Entidad Federativa Delegación o Municipio Cindad .<br>No. Telefonico Correo Electrónico NOTA: Debe de ser igual al comprobante de domicilio. (agua, luz, tel. fijo o predial) .<br>Si el domicilio es incorrecto debes de modificarlo en Informacion de pre-registr Datos de la Cuenta Bar iúmero de Cuenta de Cheques No. de Sucursa Ranco Elige la institución bancari Clave Bancaria Estandarizada (CLABE) .<br>Nombre como aparece en Cta. Bancaria Nombre y firma del beneficiario Atras Guardan

### **Impresión del Formato de Catálogo de Beneficiario**

### Fue creada correctamente la nueva Solicitud de Alta de Beneficiario.

### Adjuntar las siguientes copias:

•Formato de Alta de Beneficiario. (Se genera a través de SINAC). •Copia de identificación oficial con fotografía (INE, cédula profesional o pasaporte). •Copia del estado de cuenta donde se indica la clabe interbancaria (no mayor a 3 meses). •Copia de la CURP. •Comprobante de domicilio (luz, agua, teléfono o predio) (no mayor a 3 meses).

#### **Importante:**

Los/as beneficiarios/as deben enviar copia digital de los documentos anteriores al correo **catalogos.apoyos@cinvestav.mx** en un solo archivo .pdf por estudiante.

Imprimir II

Aceptar

Ejemplo:

**BIOLOGÍA CELULAR** - **PRIMER APELLIDO** / **SEGUNDO APELLIDO** / **NOMBRE/S**

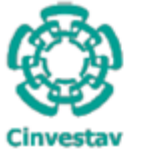

Centro de Investigación y de Estudios Avanzados de I.P.N Solicitud de registro de beneficiarios y cuentas bancarias en el Catálogo de Beneficiarios

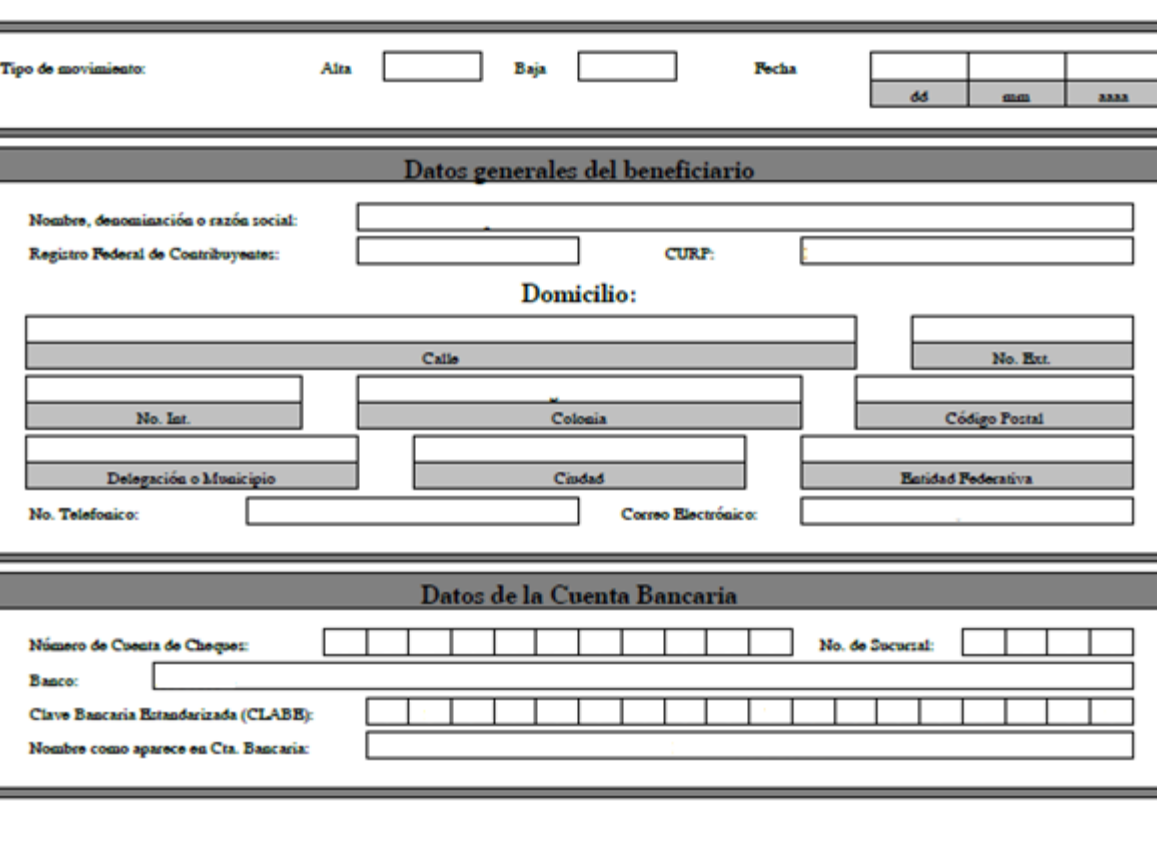

Nombre y firma del beneficiario

### **Para crear una solicitud de apoyo**

- 1. En el **Menú Alumnos**, ingresa en la pestaña **Solicitud de Becas**
- 2. En el **Menú**, ingresa a **Solicitud de Apoyo.**
- 3. En el ícono **Nueva solicitud** podrás crear una solicitud de Apoyo Cinvestav.

**Nota:** En el ícono **o btienes** información relacionada a los Apoyos Cinvestav.

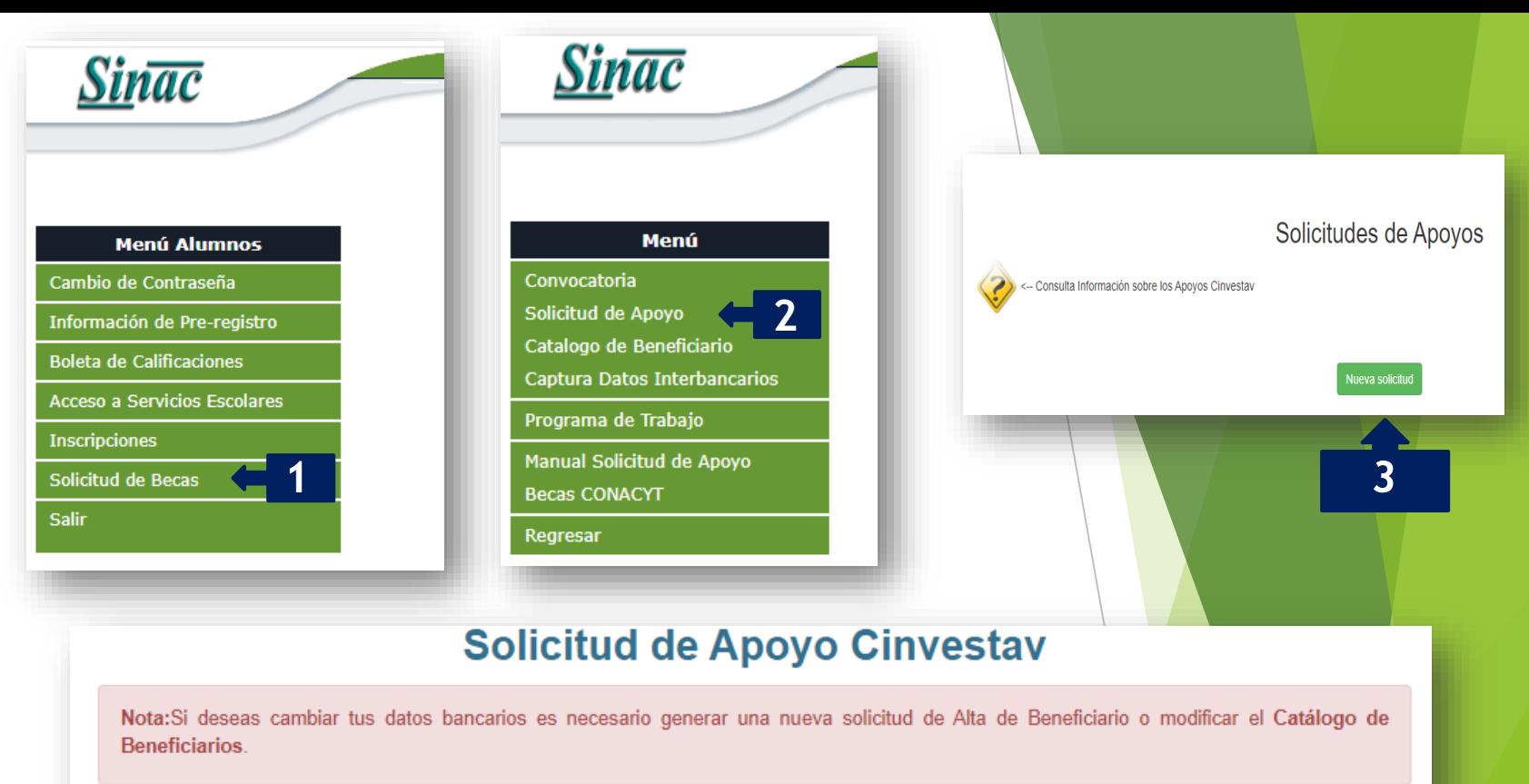

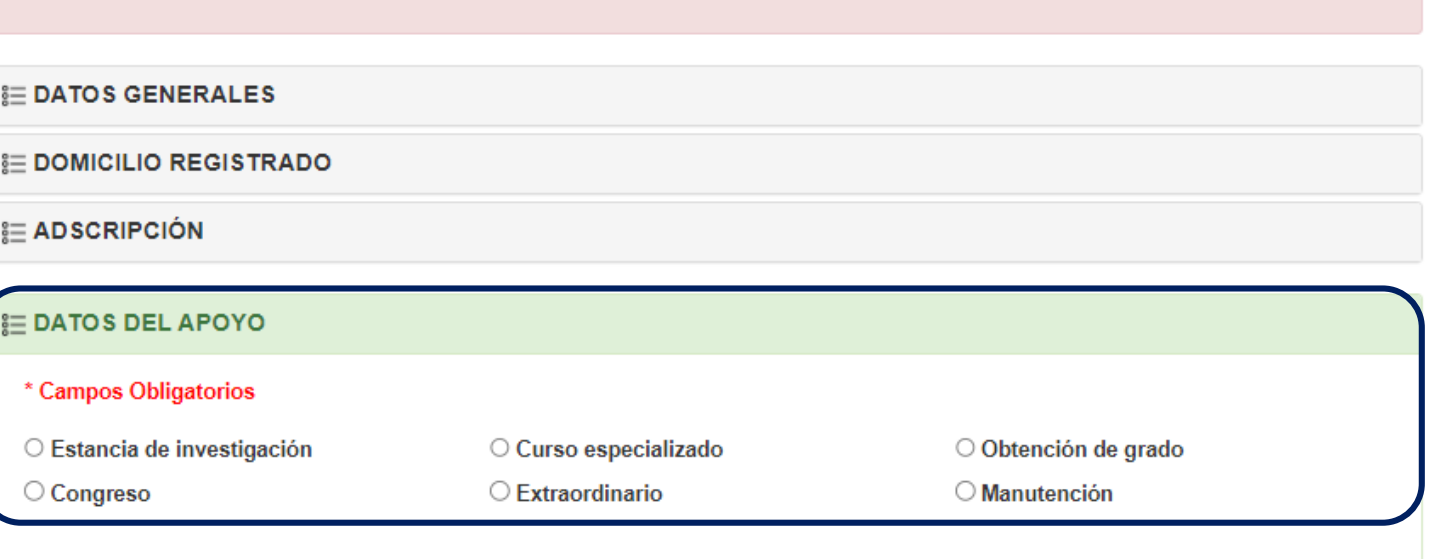

**Formulario para solicitar apoyo a Congreso, Estancia de Investigación o Curso Especializado**

- ❖ Llena el formulario con la información requerida.
- ❖ En el caso del apoyo para estancia de investigación y de curso especializado, debes capturar el nombre de la institución donde será el evento.
- ❖ En el caso del apoyo para congreso, debes capturar el nombre oficial del evento.
- ❖ Una vez completado el formulario, dar primero clic en **Generar Solicitud** para guardar la información y posteriormente dar un clic en **Aceptar** para imprimir la solicitud de apoyo.

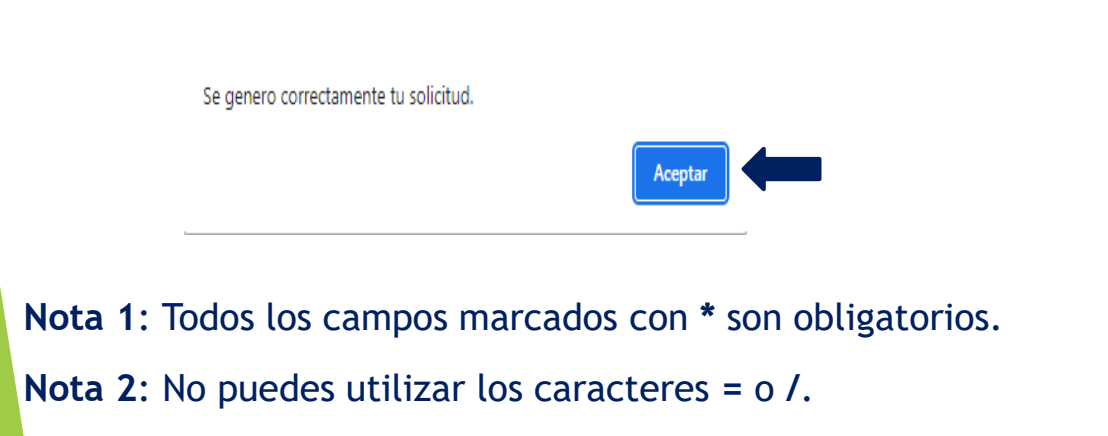

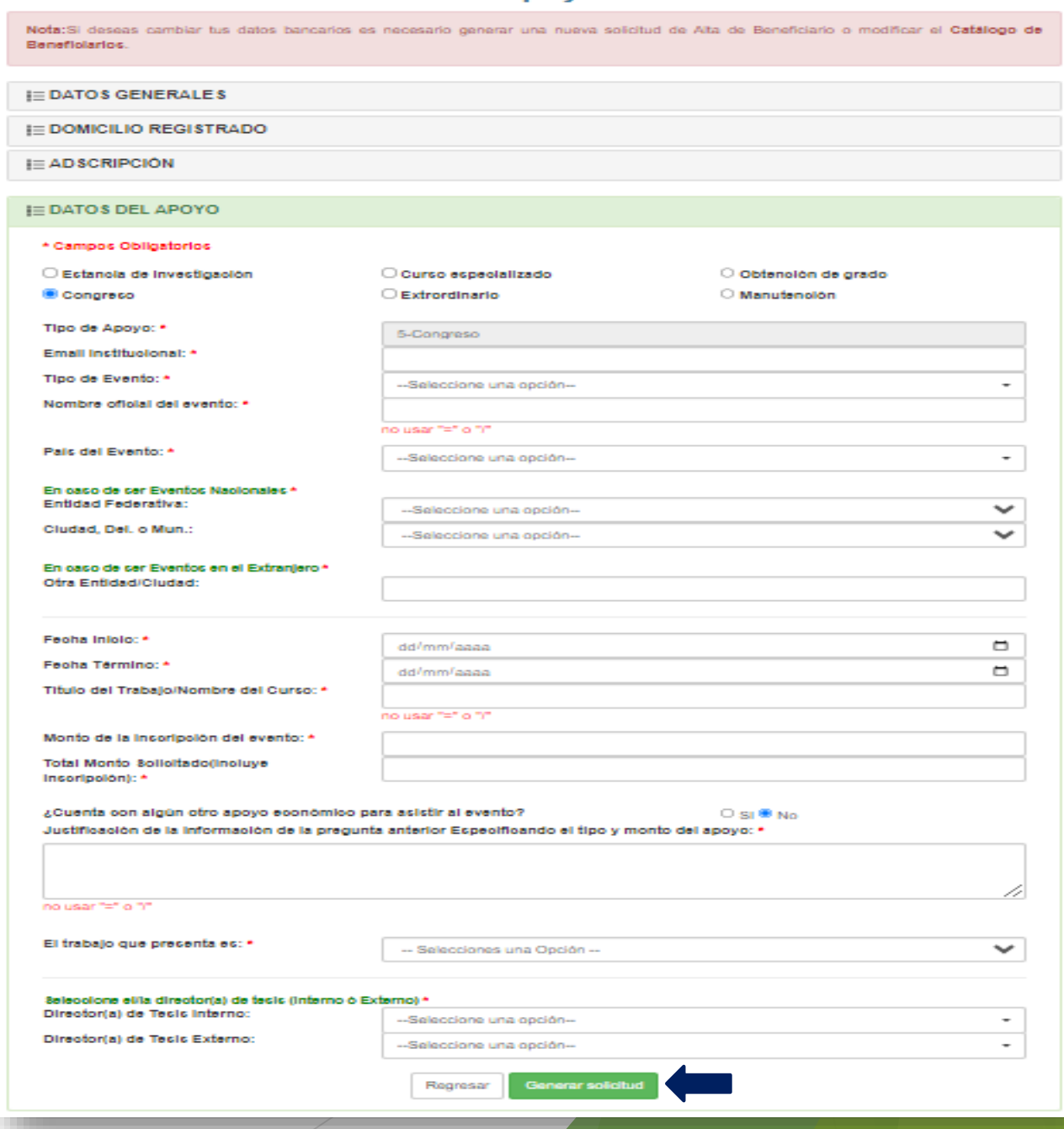

Solicitud de Apovo Cinvestav

# **SOLICITUD DE APOYO A CONGRESO**

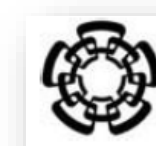

#### CENTRO DE INVESTIGACIÓN Y DE ESTUDIOS AVANZADOS DEL INSTITUTO POLITÉCNICO NACIONAL

#### **SOLICITUD DE APOYO A CONGRESO**

### ❖ Las solicitudes registradas a través del Sistema Sinac [\(https://sinac.cinvestav.mx/\)](https://sinac.cinvestav.mx/) así como la documentación requerida en la solicitud, deberán contener todas las firmas autógrafas correspondientes.

**Importante:**

❖ Para el envío de solicitudes, el estudiante integrará un **archivo pdf**, en el que se incluirá la solicitud de apoyo y la documentación requerida en orden conforme al formato de la solicitud. Este archivo deberá denominarse con el Nombre del Estudiante y el Tipo de Apoyo. **Ejemplo**: *"ALVAREZ CORTES LUIS - CONGRESO"* y será enviado al correo **[apoyos@cinvestav.mx](mailto:apoyos@cinvestav.mx)**. En el asunto del correo se debe indicar el departamento y el nombre del estudiante.

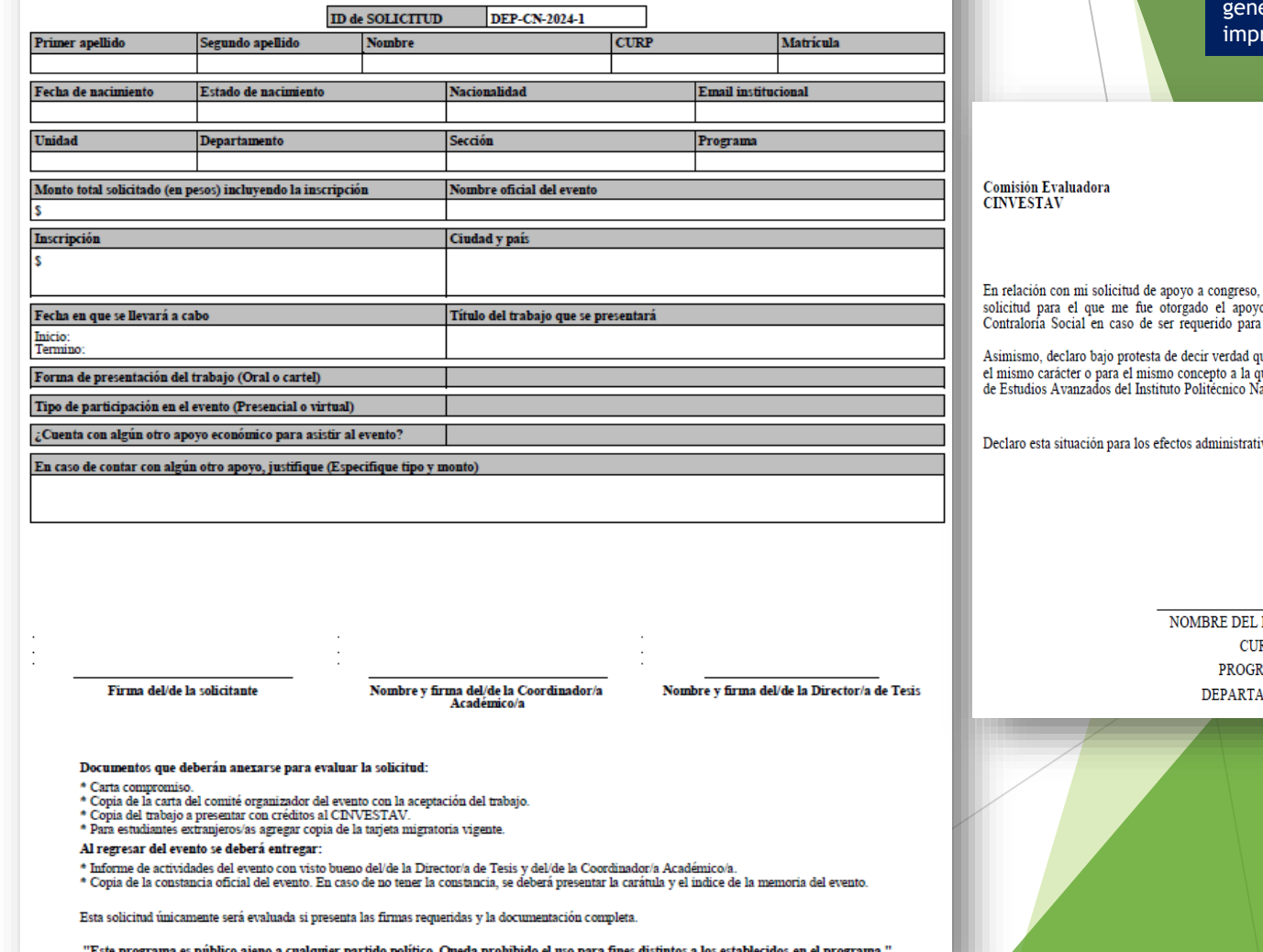

Carta compromiso se era una vez que se ime la solicitud

Ciudad de México, DD/MM/YYYY

me comprometo asistir al evento señalado en mi o, así como a participar en las actividades de

ue no cuento con algún otro apoyo y/o ayuda con ue recibo por parte del Centro de Investigación y .<br>acional.

vos y legales a que haya lugar

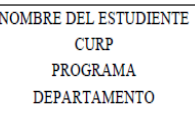

### SOLICITUD DE APOYO PARA ESTANCIA DE INVESTIGACIÓN

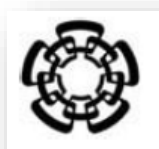

**Unidad** 

Ciudad

#### CENTRO DE INVESTIGACIÓN Y DE ESTUDIOS AVANZADOS DEL INSTITUTO POLITÉCNICO NACIONAL

#### SOLICITUD DE APOYO PARA ESTANCIA DE INVESTIGACIÓN

ID de SOLICITUD **DEP-ES-2024-1 CURP** Segundo apellido **Nombre** Matrícula **Primer** apellido Fecha de nacimiento Estado de nacimiento **Nacionalidad Email institucional Departamento** Sección Programa Monto total solicitado (en pesos) incluyendo la inscripción Institución donde se realizará la estancia o curso Nombre del curso o proyecto que se llevará a cabo Fecha en que se llevará a cabo ¿Cuenta con algún otro apovo económico para asistir al evento? En caso de contar con algún otro apoyo, justifique (Especifique tipo y monto

Carta compromiso se genera una vez que se imprime la solicitud

Ciudad de México, DD/MM/YYYY

Comisión Evaluadora **CINVESTAV** 

En relación con mi solicitud de apoyo a congreso, me comprometo asistir al evento señalado en mi solicitud para el que me fue otorgado el apoyo, así como a participar en las actividades de Contraloría Social en caso de ser requerido para ello

Asimismo, declaro bajo protesta de decir verdad que no cuento con algún otro apoyo y/o ayuda con el mismo carácter o para el mismo concepto a la que recibo por parte del Centro de Investigación y de Estudios Avanzados del Instituto Politécnico Nacional.

Declaro esta situación para los efectos administrativos y legales a que haya lugar.

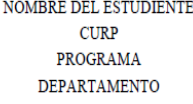

Documentos que deberán anexarse para evaluar la solicitud

- \* Carta compromiso
- \* Carta de aceptación o invitación a la estancia.

Firma del/de la solicitante

- \* Plan del trabajo con Vo.Bo, del/de la Director/a de Tesis.
- \* Para estudiantes extranjeros/as agregar copia de la tarjeta migratoria vigente.
- Al regresar del evento se deberá entregar:
- \* Informe de actividades de la estancia con Vo.Bo. del/de la Director/a de Tesis y del/de la Coordinador/a Académico/a.

Esta solicitud únicamente será evaluada si presenta las firmas requeridas y la documentación completa

"Este programa es público ajeno a cualquier partido político. Queda prohibido el uso para fines distintos a los establecidos en el programa."

Nombre y firma del/de la Coordinador/a

Nombre y firma del/de la Director/a de Tesis

### Importante:

- Las solicitudes registradas a través del<br>Sistema-Sinac (https://sinac.cinvestav.mx/)  $\mathcal{L}_{\mathcal{C}}$ así como la documentación requerida en la autógrafas correspondientes.
- Para el envío de solicitudes, el estudiante integrará un archivo pdf, en el que se incluirá la solicitud de apoyo y la<br>documentación requerida en orden conforme al formato de la solicitud. Este archivo deberá denominarse con el Nombre del Estudiante y el Tipo de Apoyo. Ejemplo:<br>"ALVAREZ CORTES LUIS - ESTANCIA DE **INVESTIGACIÓN**" y será enviado al correo apoyos@cinvestav.mx. En el asunto del correo se debe indicar el departamento y el nombre del estudiante.

### SOLICITUD DE APOYO PARA CURSO ESPECIALIZADO

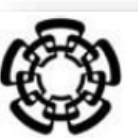

### CENTRO DE INVESTIGACIÓN Y DE ESTUDIOS AVANZADOS DEL INSTITUTO POLITÉCNICO NACIONAL

#### SOLICITUD DE APOYO PARA CURSO ESPECIALIZADO

### Importante:

- Las solicitudes registradas a través del  $\sigma_{\rm eff}^{\rm 2D}$ Sistema Sinac (https://sinac.cinvestav.mx/)<br>así como la documentación requerida en la solicitud, deberán contener todas las firmas autógrafas correspondientes.
- Para el envío de solicitudes, el estudiante  $\sigma_{\rm eff}^{\rm th}$ integrará un archivo pdf, en el que se incluirá la solicitud de apoyo y la documentación requerida en orden conforme al formato de la solicitud. Este archivo deberá denominarse con el Nombre del Estudiante y el Tipo de Apoyo. Ejemplo:<br>"ALVAREZ CORTES LUIS - CURSO ESPECIALIZADO" y será enviado al correo apoyos@cinvestav.mx. En el asunto del correo se debe indicar el departamento y el nombre del estudiante.

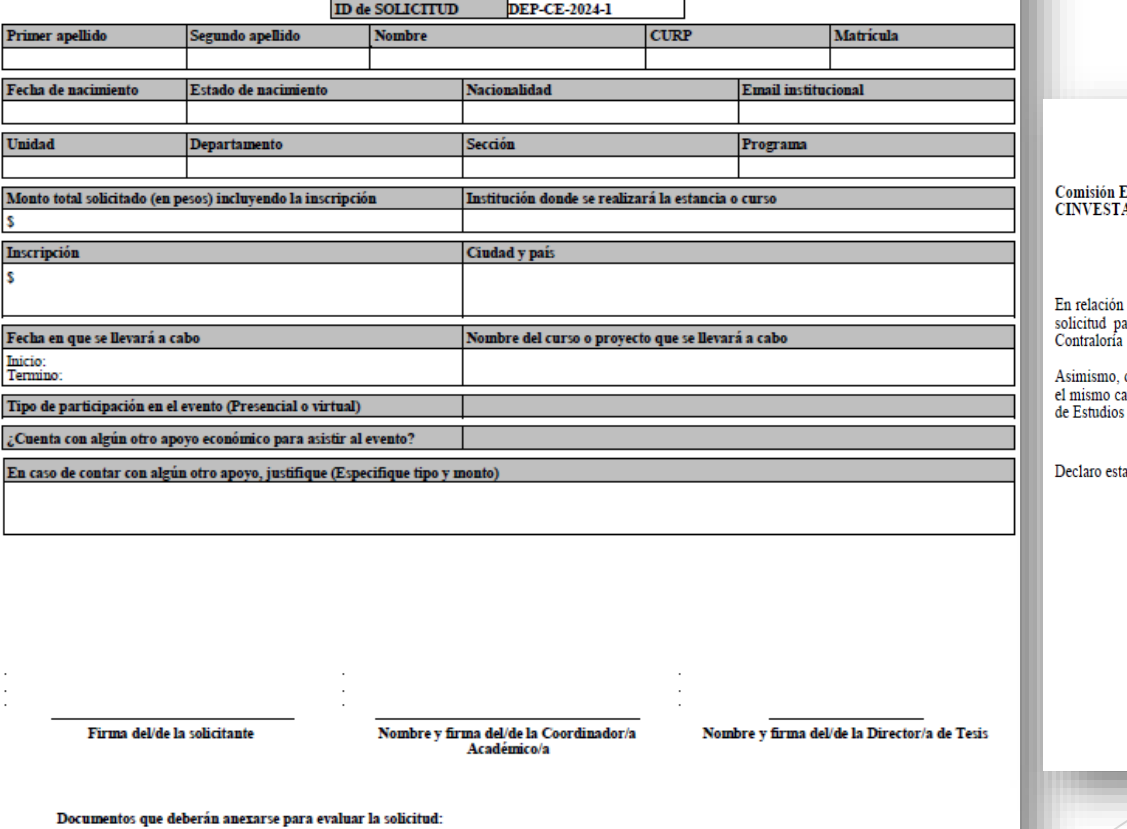

\* Carta compromise

\* Carta personalizada de aceptación o invitación al curso especializado o constancia de inscripción.

\* Carta explicando los motivos para asistir al curso con Vo. Bo. del/de la Director/a de Tesis y del/de la Coordinador/a Académico/a.

\* Para estudiantes extranjeros/as, agregar copia de la tarjeta migratoria vigente

Al regresar del evento se deberá entregar:

\* Informe de actividades de la estancia con Vo.Bo. del/de la Director/a de Tesis y del/de la Coordinador/a Académico/a, y constancia oficial del evento

Esta solicitud únicamente será evaluada si presenta las firmas requeridas y la documentación completa

"Este programa es público ajeno a cualquier partido político. Queda prohibido el uso para fines distintos a los establecidos en el programa."

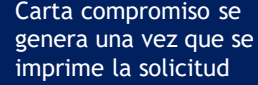

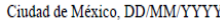

bvaluadora AV

con mi solicitud de apoyo a congreso, me comprometo asistir al evento señalado en mi ara el que me fue otorgado el apoyo, así como a participar en las actividades de Social en caso de ser requerido para ello.

declaro bajo protesta de decir verdad que no cuento con algún otro apoyo y/o ayuda con arácter o para el mismo concepto a la que recibo por parte del Centro de Investigación y Avanzados del Instituto Politécnico Nacional

situación para los efectos administrativos y legales a que haya lugar

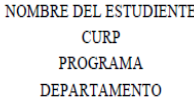

**Formulario para crear el Programa de Trabajo para solicitar Apoyo para Obtención de Grado**

Comisión

Apoyos y

 $\Box$ 

Atentame

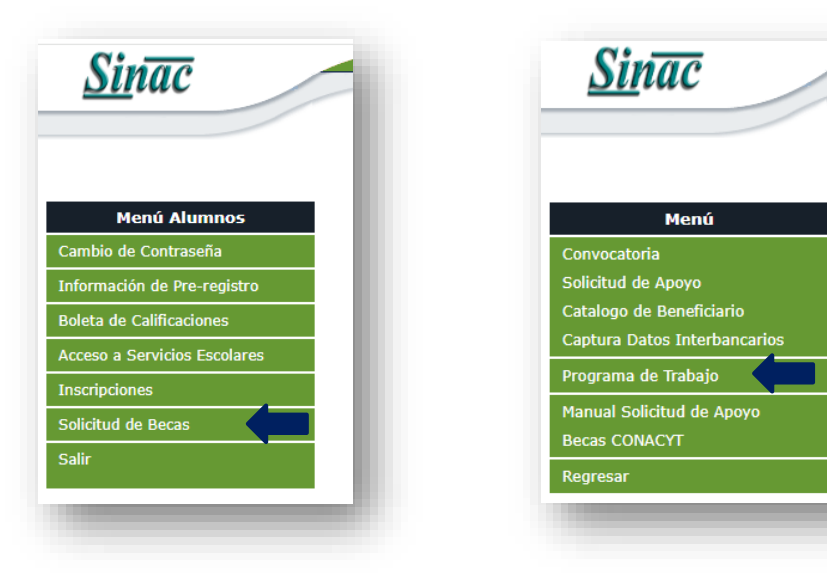

- 1. En el **Menú Alumnos**, ingresa en la pestaña **Solicitud de Becas**.
- 2. En el **Menú**, ingresa a **Programa de Trabajo**.
- 3. Ingresa actividades académicas dando clic en el ícono I+) Agregar Actividad
- **4. Guarda** la actividad para continuar con el proceso y poder imprimir el programa de trabajo.

Nota: La Coordinación Académica debe realizar el registro de tesis en SINAC, antes generar la solicitud de apoyo para obtención de grado y el programa de trabajo.

Nota: Para poder imprimir el programa de trabajo es necesario al menos tres activida registradas.

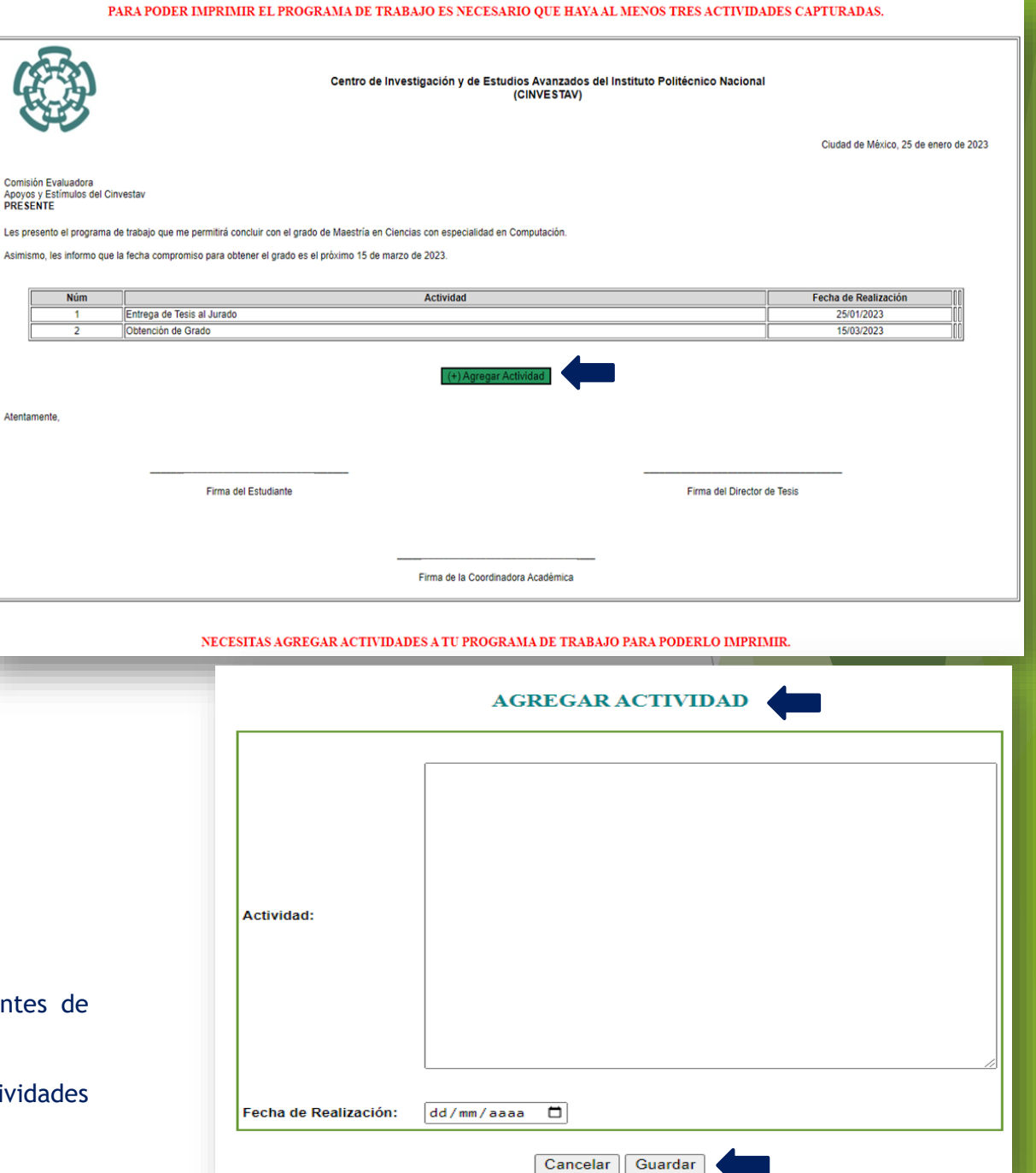

# **Programa de Trabajo para solicitud de Apoyo para Obtención de Grado**

Ciudad de México. 25 de enero de 2023

- ❖ La primera fecha del programa de trabajo se genera una vez que creas la solicitud de apoyo.
- ❖ La última actividad es generada automáticamente por el sistema con la información que registró la Coordinación Académica con respecto al registro de tesis y la fecha de obtención de grado.
- ❖ El programa de trabajo se debe adjuntar a la solicitud de apoyo para obtención de grado.

**Nota**: Los estudiantes que reciban un apoyo para obtención de grado están obligados a entregar al Departamento de Becas y Estímulos una copia del acta de examen de grado. En caso de que se obtenga el grado en un periodo posterior a 30 días después de la fecha comprometida, deberán presentar la justificación correspondiente, continuando la obligación de presentar el acta de examen de grado.

Comisión Evaluadora Apovos y Estímulos del Cinvestav **PRESENTE** 

Les presento el programa de trabajo que me permitirá concluir con el grado de Maestría en Ciencias con especialidad en Computación.

Asimismo, les informo que la fecha compromiso para obtener el grado es el próximo 15 de marzo de 2023.

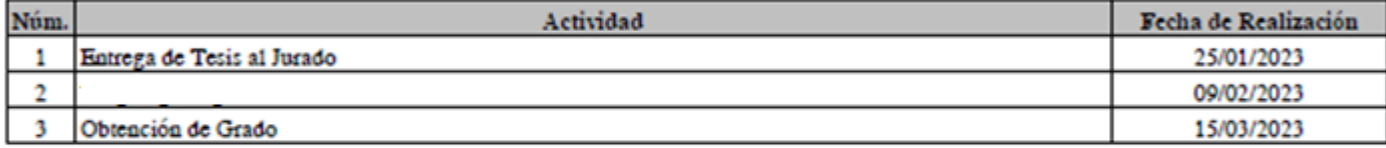

Firma del Retudiante

### **Formulario para solicitar Apoyo para Obtención de Grado**

- ❖ Llena el formulario con la información requerida.
- ❖ Una vez completado el formulario, dar primero clic en **Generar Solicitud** para guardar la información y posteriormente dar un clic en **Aceptar** para imprimir la solicitud de apoyo.

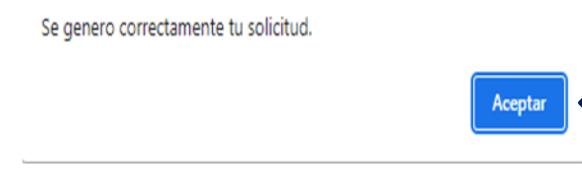

Nota: Todos los campos marcados con \* son obligatorios.

Nota: Para poder capturar tu Solicitud de Obtención de Grado, recuerda que debes crear primero el Programa de Trabajo en SINAC.

Nota: Recuerda que las fechas de **inicio y término**, corresponden únicamente a los meses completos para los cuales solicitas el apoyo.

Nota: La carta de terminación de tesis y la carta compromiso se generan automáticamente al momento en el que se imprime la solicitud de apoyo.

### **Solicitud de Apoyo Cinvestav**

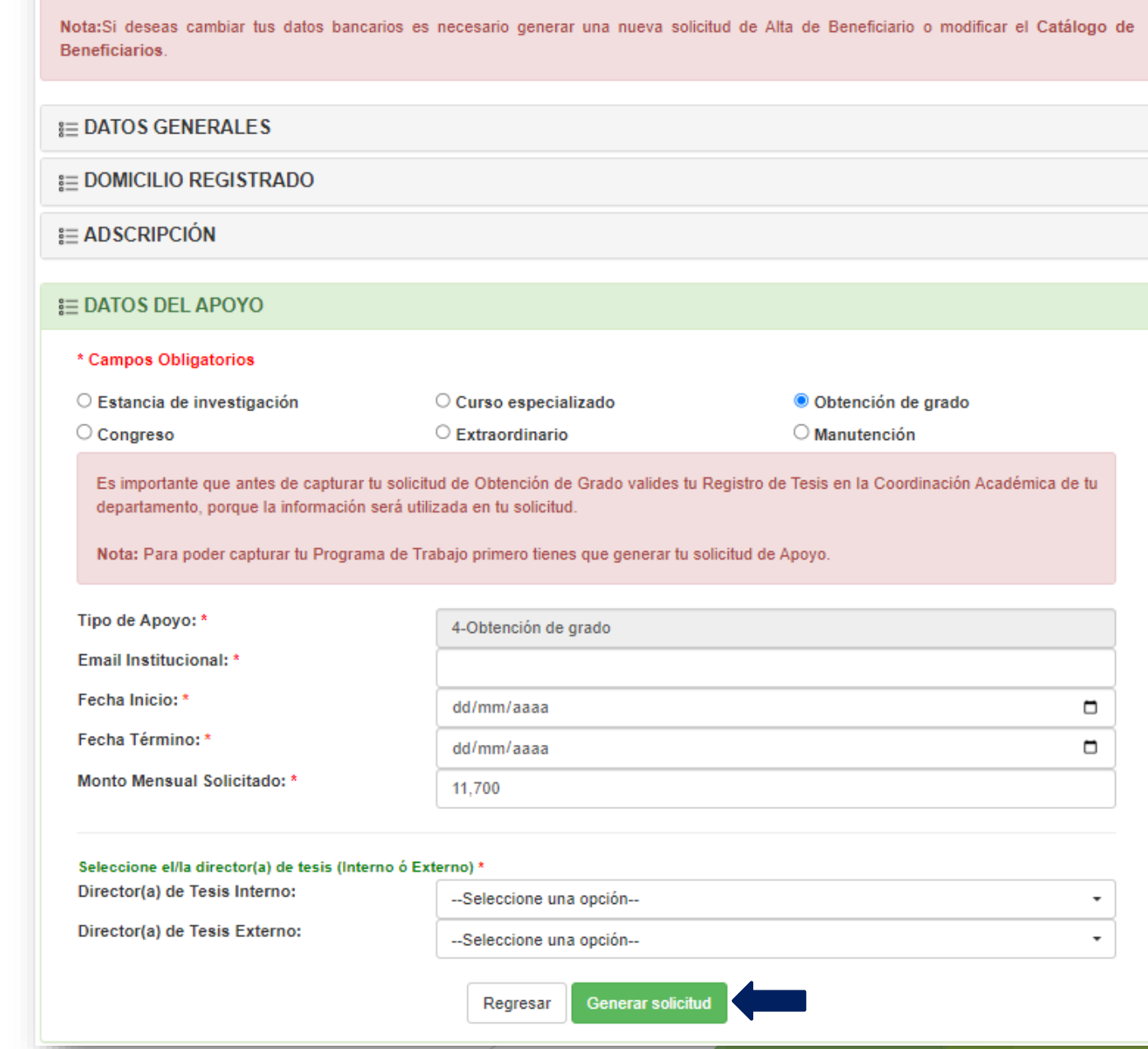

## **SOLICITUD DE APOYO PARA OBTENCIÓN DE GRADO**

Carta compromiso se genera una vez que se imprime la solicitud

Docum

### CENTRO DE INVESTIGACIÓN Y DE ESTUDIOS AVANZADOS DEL INSTITUTO POLITÉCNICO NACIONAL

#### SOLICITUD DE APOYO PARA OBTENCIÓN DE GRADO

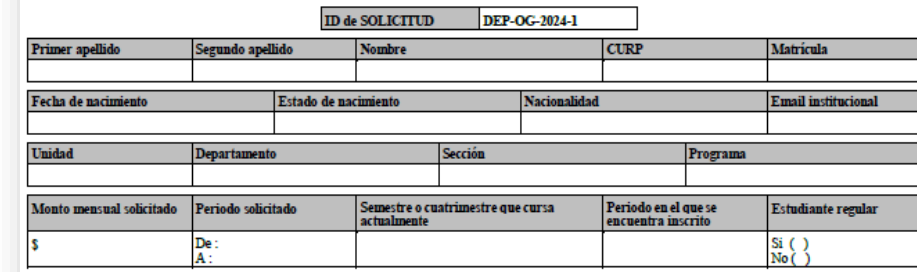

Ciudad de México, DD/MM/YYYY **Comisión Evaluadora**<br>CINVESTAV En relación con mi solicitud de apoyo para obtención de grado, me comprometo a presentar el examen de grado correspondiente para el que me fue otorgado el apoyo, así como a participar en las actividades de Contraloría Social en caso de ser requerido para ello Asimismo, declaro bajo protesta de decir verdad que no cuento con algún otro apoyo y/o ayuda con el mismo carácter o para el mismo concepto a la que recibo por parte del Centro de Investigación y<br>de Estudios Avanzados del Instituto Politécnico Nacional. Declaro esta situación para los efectos administrativos y legales a que haya lugar. ٦ NOMBRE DEL ESTUDIENTE **CURP** PROGRAMA DEPARTAMENTO Carta de terminación de tesis se genera una vez que se imprime la solicitud Centro de Investigación y de Estudios Avanzados del Instituto Politécnico Nacional (CINVESTAV) Ciudad de México, DD/MM/YYYY Asunto: Carta de terminación de tesis **Comisión Evaluadora<br>CINVESTAV** Por medio de la presente me permito informar que mi trabajo de tesis denominado: "TÍTULO DE LA TESIS", para obtener el grado en el Programa de "PROGRAMA", se encuentra listo para ser revisado por mi jurado designado para llevar acabo mi examen de grado de Tesis Sin más por el momento quedo de ustedes NOMBRE DEL ESTUDIENTE Firma de la Persona Solicitante Vo. Bo

### **Importante:**

- ❖ Recuerda adjuntar el Programa de Trabajo a la solicitud de apoyo.
- ❖ Las solicitudes registradas a través del Sistema Sinac ([https://sinac.cinvestav.mx/\)](https://sinac.cinvestav.mx/) así como la documentación requerida en la solicitud, deberán contener todas las firmas autógrafas correspondientes.
- ❖ Para el envío de solicitudes, el estudiante integrará un **archivo pdf**, en el que se incluirá la solicitud de apoyo y la documentación requerida en orden conforme al formato de la solicitud. Este archivo deberá denominarse con el Nombre del Estudiante y el Tipo de Apoyo. **Ejemplo**: *"ALVAREZ CORTES LUIS – OBTENCION DE GRADO"* y será enviado al correo **[apoyos@cinvestav.mx](mailto:apoyos@cinvestav.mx)**. En el asunto del correo se debe indicar el departamento y el nombre del estudiante.

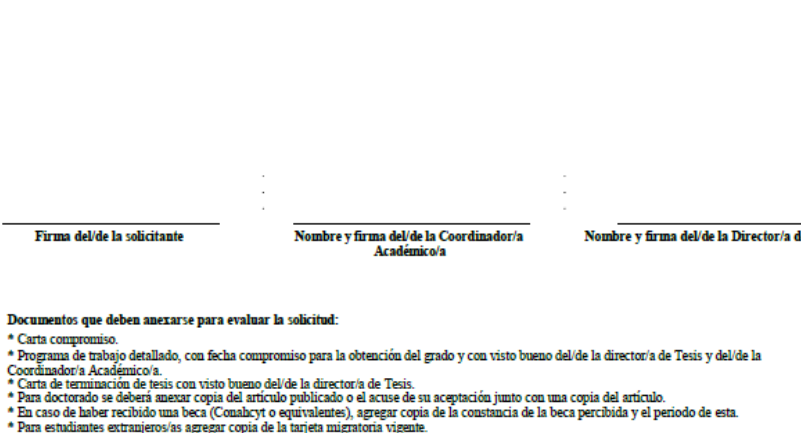

Esta solicitud únicamente será evaluada si presenta las firmas requeridas y la documentación completa.

"Este programa es público ajeno a cualquier partido político. Queda prohibido el uso para fines distintos a los establecidos en el programa."

### **Formulario para el Apoyo Extraordinario**

- ❖ Llena el formulario con la información requerida.
- ❖ Una vez completado el formulario, dar primero clic en **Generar Solicitud** para guardar la información y posteriormente dar un clic en **Aceptar** para imprimir la solicitud de apoyo.

Se genero correctamente tu solicitud.

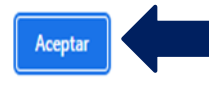

**Nota:** Todos los campos marcados con \* son obligatorios.

**Nota:** Recuerda que las fechas de **inicio y término**, corresponden únicamente a los meses completos para los cuales solicitas el apoyo.

### **Solicitud de Apoyo Cinvestav**

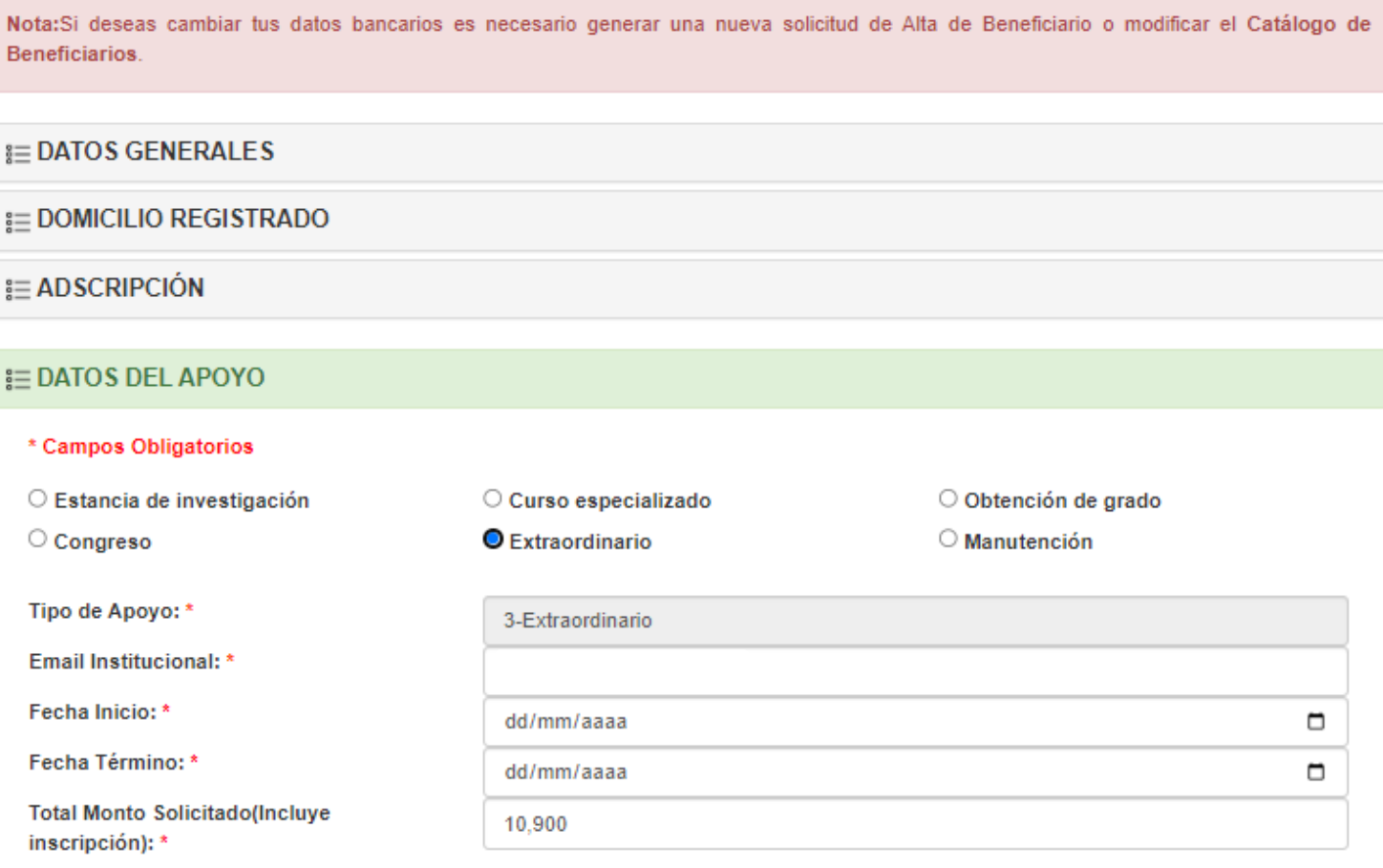

#### Seleccione el/la director(a) de tesis (Interno ó Externo) \*

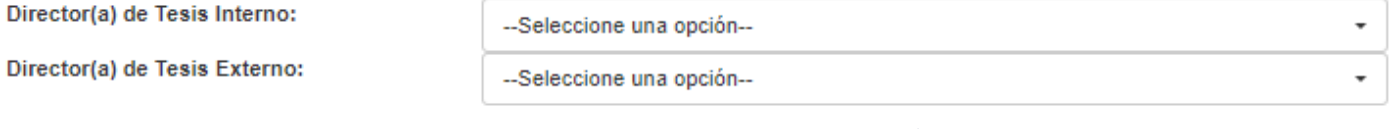

**Generar solicitud** 

Regresar

### SOLICITUD DE APOYO EXTRAORDINARIO

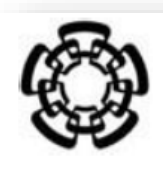

### CENTRO DE INVESTIGACIÓN Y DE ESTUDIOS AVANZADOS DEL INSTITUTO POLITÉCNICO NACIONAL

#### SOLICITUD DE APOYO EXTRAORDINARIO

# Las solicitudes registradas a través del<br>Sistema Sinac (https://sinac.cinvestav.mx/)<br>así como la documentación requerida en la solicitud, deberán contener todas las firmas autógrafas correspondientes.

Importante:

Para el envío de solicitudes, el estudiante integrará un archivo pdf, en el que se<br>incluirá la solicitud de apoyo y la documentación requerida en orden<br>conforme al formato de la solicitud. Este archivo deberá denominarse con el Nombre del Estudiante y el Tipo de Apoyo. Ejemplo: "ALVAREZ CORTES LUIS -<br>EXTRAORDINARIO" y será enviado al correo apoyos@cinvestav.mx. En el asunto del correo se debe indicar el departamento y el nombre del estudiante.

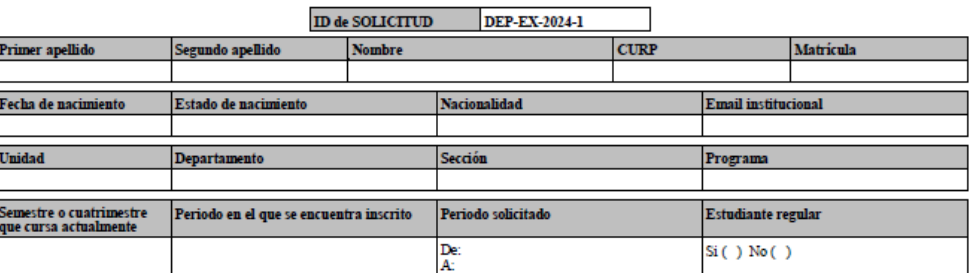

Carta compromiso se genera una vez que se imprime la solicitud

#### Ciudad de México, DD/MM/YYYY

Comisión Evaluadora **CINVESTAV** 

En relación con mi solicitud de apoyo extraordinario, declaro bajo protesta de decir verdad que no cuento con algún otro apoyo y/o ayuda con el mismo carácter o para el mismo concepto a la que recibo por parte del Centro de Investigación y de Estudios Avanzados del Instituto Politécnico Nacional

Asimismo, me comprometo a participar en las actividades de Contraloría Social en caso de ser requerido para ello.

Declaro esta situación para los efectos administrativos y legales a que hava lugar.

NOMBRE DEL ESTUDIENTE **CURP PROGRAMA DEPARTAMENTO** 

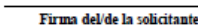

Nombre y firma del/de la Coordinador/a Académico/a

Nombre y firma del/de la Director/a de Tesis

#### Documentos que deberán anexarse para evaluar la solicitud:

\* Carta compromise

\* Carta personal que exponga los motivos extraordinarios por los cuales se solicita el apoyo con Vo. Bo. del/de la Coordinador/a Académico/a y del tutor/a o asesor/a de tesis

\* En caso de haber recibido una beca (Conahcyt o equivalentes), agregar copia de la constancia de la beca percibida y el periodo de esta \* Para estudiantes extranjeros/as, agregar copia de la tarjeta migratoria vigente

Esta solicitud únicamente será evaluada si presenta las firmas requeridas y la documentación completa

"Este programa es público ajeno a cualquier partido político. Queda prohibido el uso para fines distintos a los establecidos en el programa."

### **Formulario para el Apoyo para Manutención**

- ❖ Llena el formulario con la información requerida.
- ❖ Una vez completado el formulario, dar primero clic en **Generar Solicitud** para guardar la información y posteriormente dar un clic en **Aceptar** para imprimir la solicitud de apoyo.

Se genero correctamente tu solicitud.

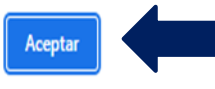

**Nota:** Todos los campos marcados con \* son obligatorios.

**Nota:** Recuerda que las fechas de **inicio y término**, corresponden únicamente a los meses completos para los cuales solicitas el apoyo.

### **Solicitud de Apoyo Cinvestav**

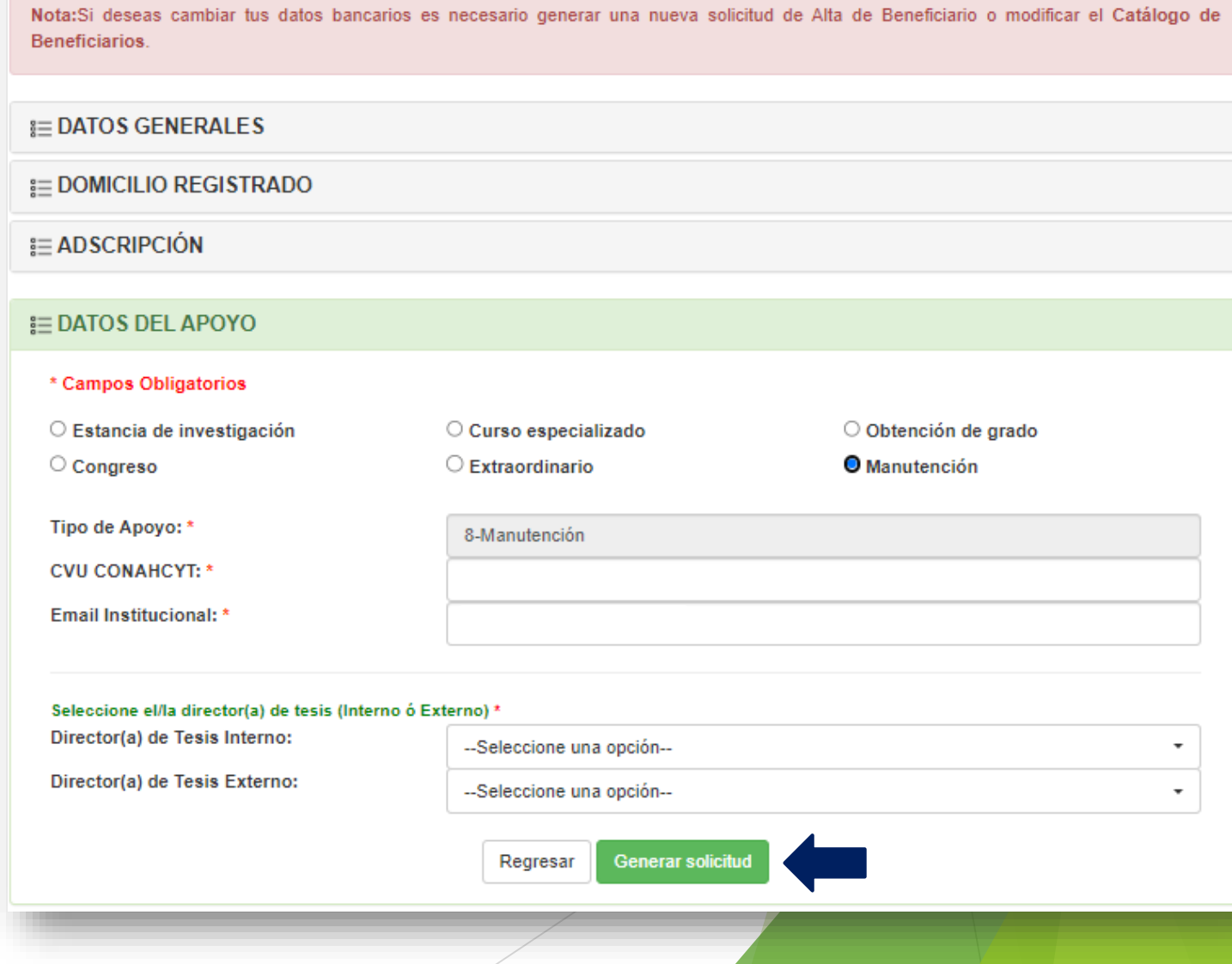

### SOLICITUD DE APOYO PARA MANUTENCIÓN

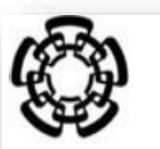

### **CENTRO DE INVESTIGACIÓN Y DE ESTUDIOS AVANZADOS** DEL INSTITUTO POLITÉCNICO NACIONAL

#### SOLICITUD DE APOVO PARA MANUTENCIÓN

# Las solicitudes registradas a través del<br>Sistema Sinac (https://sinac.cinvestav.mx/)<br>así como la documentación requerida en la solicitud, deberán contener todas las firmas autógrafas correspondientes.

Importante:

Para el envío de solicitudes, el estudiante integrará un archivo pdf, en el que se<br>incluirá la solicitud de apoyo y la documentación requerida en orden conforme al formato de la solicitud. Este archivo deberá denominarse con el Nombre del Estudiante y el Tipo de Apoyo. Ejemplo:<br>"ALVAREZ CORTES LUIS - MANUTENCIÓN" y será enviado al correo apoyos@cinvestav.mx. En el asunto del correo se debe indicar el departamento y el nombre del estudiante.

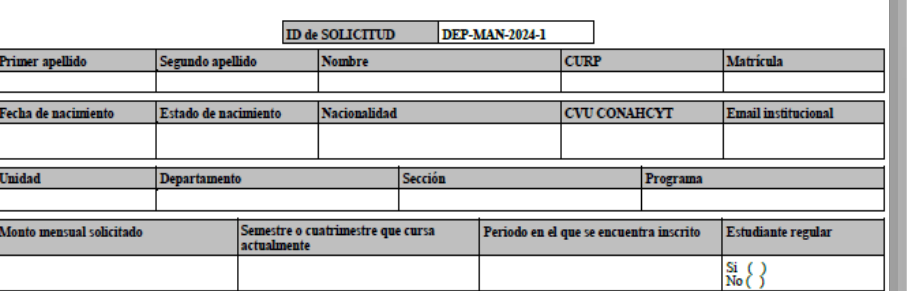

Carta compromiso se genera una vez que se imprime la solicitud

#### Ciudad de México, DD/MM/YYYY

Comisión Evaluadora **CINVESTAV** 

En relación con mi solicitud de apoyo para manutención, me comprometo a:

\* Estar inscrito/a en el programa de posgrado referido, el cual se imparte de manera presencial convencional de tiempo completo y que cumplo integramente con los requisitos establecidos en la convocatoria.

\* Ser estudiante de tiempo completo durante la vigencia del apoyo, lo que significa que debo estar inscrito en el programa de posgrado con la carga académica total por período lectivo. \* Obtener el grado al término de la vigencia del apoyo.

\* Participar en las actividades de Contraloría Social en caso de ser requerido para ello.

\* Informar a la coordinación de mi programa de posgrado cualquier cambio en mi desempeño académico y dedicación al programa.

Asimismo, declaro bajo protesta de decir verdad que no cuento con algún otro apoyo y/o ayuda con el mismo carácter o para el mismo concepto a la que recibo por parte del Centro de Investigación y de Estudios Avanzados del Instituto Politécnico Nacional.

Declaro esta situación para los efectos administrativos y legales a que haya lugar.

NOMBRE DEL ESTUDIENTE **CURP PROGRAMA** DEPARTAMENTO

#### Documentos que deben anexarse para evaluar la solicitud:

- \* Carta compromiso.
- \* Comprobante de aceptación al programa

Firma del/de la solicitante

- \* Comprobante de inscripción al periodo lectivo correspondiente.
- \* Certificado total de estudios (con el apostille o sellos de legalización para estudios realizados en el extranjero) o Constancia Oficial con el Promedio General obtenido en el nivel inmediato anterior. \* Carta de equivalencia para quienes hayan realizado sus estudios en el extranjero elaborada por la Coordinación de Relaciones Internacionales del

Nombre y firma del/de la Coordinador/a

Académico/a

Nombre y firma del/de la Director/a de Tesis

Cinvesta

\* En caso de haber recibido una beca en el nivel inmediato anterior (Conahcyt), agregar carta de reconocimiento o de no adeudo \* Para estudiantes extranjeros/as, agregar copia de la visa y de la tarjeta migratoria vigente

Esta solicitud únicamente será evaluada si presenta las firmas requeridas y la documentación completa.

"Este programa es público ajeno a cualquier partido político. Queda prohibido el uso para fines distintos a los establecidos en el programa."